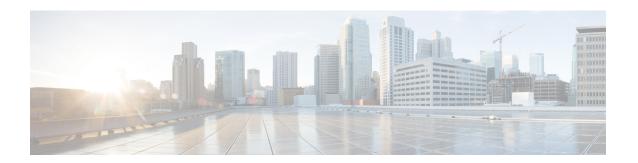

## Screen share

• Screen Share, on page 1

## **Screen Share**

There are four types of screen share:

- · Cisco Webex share
- · BFCP share
- · IM Only share
- · Escalate to a meeting and share

#### **Webex Screen Share**

Applies to Cisco Jabber for desktop clients in cloud deployments.

For cloud deployments, Webex Screen Share is selected automatically after choosing a contact, if BFCP and IM Only screen share options are not available.

You can start Webex Screen Share using one of the following methods:

- Right-click on a contact in the hub window and choose **Share screen.** from the menu options.
- Select a contact in the hub window and click on the **Settings** menu. Choose **Communicate** and select **Share screen...** from the menu options.
- When BFCP and IM Only screen share options are not available, then in a conversation window select
  Share screen from the menu options.

## **BFCP Screen Share**

Applies to Cisco Jabber desktop clients, Cisco Jabber for mobile clients can only receive BFCP screen shares.

Binary Floor Control Protocol (BFCP) screen share is controlled by Cisco Unified Communications Manager. Cisco Unified Communications Manager handles the BFCP packets that users transmit when using video desktop sharing capabilities. When on a call select ... > Share screen to start a BFCP screen share.

Remote screen control is not supported with this feature.

Video desktop sharing using BFCP is not supported if **Trusted Relay Point** or **Media Termination Point** are enabled on the software phone device.

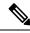

Note

In Jabber for Windows, the **Screen Share** button starts a BFCP screen share by default. If BFCP-based sharing is unavailable, the button starts an IM-only screen share if possible.

#### **IM Only Screen Share**

Applies to Cisco Jabber for Windows.

IM-only screen share is a one-to-one client-to-client screen share over Remote Desktop Protocol (RDP). The EnableP2PDesktopShare parameter controls whether IM-only screen shares are available. The PreferP2PDesktopShare parameter controls whether Jabber prefers video sharing or IM-only screen shares.

If your deployment allows IM-only screen share, select ... > **Share screen** in the chat window to start a screen share.

RDP requires port 3389 by default. IM-only screen share default port range is 49152–65535 TCP and UDP. You can use the SharePortRangeStart and SharePortRangeSize parameters to restrict the port range.

# **Escalate to a Meeting and Share**

Applies to all Cisco Jabber clients.

You can escalate to an instant Webex Meetings and share your screen using the Webex Meetings controls.